## **CliMap**

Julia, Greta, Niclas, Max

# **Kurzbeschreibung**

Das Projekt CliMap ist eine interaktive Weltkarte in den Maßen 150×80 cm, welche drei Teilaspekte der Klimakrise visualisiert. Pro Land und pro Jahr können die Treibhausgasemissionen, der Temperaturanstieg und ein Klimafolgen-Index dargestellt werden. Die Visualisierung der Datenwerte erfolgt mittels Farbwerten anhand verschiedener Farbskalen. Hierfür sind auf der Rückseite der semidurchlässigen, weißen, 3D-gedruckten Weltkarte einzeln ansteuerbare LEDs angebracht. Die LEDs können Farben in Abhängigkeit des Datensatzes und der eingestellten Jahreszahl ändern. Das Publikum darf und soll mit der CliMap eigenmächtig agieren und individuell Datensätze und Jahreszahlen einstellen. Die verwendeten Datensätze sowie ergänzende Informationen werden durch eine Präsentation an einem beistehenden Bildschirm erläutert.

## **Kommunikation**

Die CliMap visualisiert Klimadaten interaktiv und wurde erstmals am 22.04.23 im Motion Lab ausgestellt. Das Projekt richtet sich an Erwachsene und Jugendliche Laien. Es wird vorausgesetzt, dass die grundlegende Dynamik des menschengemachten Klimawandels (Nutzung fossiler Energien ⇒ Emission von Treibhausgasen ⇒ Erderwärmung ⇒ negative Folgen für die Menschheit) verstanden wird. Die Interpretation einer Weltkarte und eine ungefähre Zuordnung von Kontinenten sind für den Zuschauenden nötig, um sich mit wichtigen Kernaussagen der CliMap auseinandersetzen zu können.

#### **Kommunikationsziele**

Die Klimakrise ist ein multidimensionales Problem, welches nahezu alle Teilaspekte unserer heutigen Gesellschaft tangiert. Die Limitierung eines weiteren Temperaturanstieg und die Anpassung an die unvermeidbare Klimaerwärmung wird die globale Gesellschaft über viele Generationen vor große Herausforderungen stellen. Hierbei ist es leicht möglich, den Überblick über wesentliche Aspekte dieses Problems zu verlieren. Die CliMap beschäftigt sich auf Basis von wissenschaftlichen Daten mit drei wichtigen Fragen der Klimakrise.

**1) Welche Temperaturerhöhungen können schon heute beobachtet werden?** Die CliMap zeigt, dass der menschgemachte Klimawandel schon heutzutage zu signifikanten Temperaturerhöhungen in allen Ländern geführt hat. Hierfür werden die länderspezifischen, jährlichen Durchschnittstemperaturen in den Jahren 1850-2020 visualisiert.

**2) Welche Länder haben die Klimakrise durch eine veränderte Landnutzung und die Nutzung fossiler Energien verursacht?** Es gibt einen kausalen Zusammenhang zwischen dem Ausstoß von Treibhausgasen und der Klimaerwärmung in den letzten 200 Jahren<sup>1</sup>. Hierbei sind die bis heute aufsummierten Treibhausgasemissionen relevant, da Treibhausgase einen durchschnittlichen Wirkungszeitraum von mehreren Jahrhunderten haben und somit nicht nur die heutigen Emissionen, sondern auch die bisherigen Emissionen relevant sind. Die CliMap zeigt ab 1960 die bis zum eingestellten Jahr kumulierten Treibhausgasemissionen pro Land an und verdeutlicht so, dass es ein deutliches Ungleichgewicht in der Verantwortung verschiedener Länder gibt.

**3) Welche negativen Folgen resultieren aus der Temperaturerhöhung und wie gut sind die unterschiedlichen Regionen der Welt darauf eingestellt?** Es wird ein Teil der heute schon spürbaren negativen Folgen der Klimaerwärmung und ihrer regional unterschiedlichen sozialen Konsequenzen visualisiert. Diese unterschiedlichen Konsequenzen basieren auf zwei Mechanismen. Einerseits sind die Auswirkungen heterogen verteilt, zum Beispiel haben Inselstaaten viel stärker mit einer Erhöhung der Meeresspiegels zu kämpfen als eher kontinental-geprägte Länder wie z.B. Deutschland. Andererseits stehen Ländern unterschiedlich viele Ressourcen zur Anpassung an die Klimakrise zur Verfügung, sodass gleiche physikalische Veränderungen zu unterschiedlichem großen sozialem Leid führen. Hierfür werden die Werte des ND-Gain-Index pro Jahr und pro Land dargestellt. Dieser Klimafolgen-Index zeigt die Belastung von Ländern durch negative Folgen der Klimakrise und gibt gleichzeitig an, wie gut Länder auf die durch den Klimawandel bedingten zusätzlichen sozialen Herausforderungen eingestellt sind.

Die Einstellungsmöglichkeiten der CliMap gibt dem Publikum die Möglichkeit, diese drei Aspekte in einem individuellen Tempo nachzuvollziehen. Durch die persönliche Interaktion erhoffen wir uns ein gesteigertes Interesse und eine bessere Lernerfahrung. Die subjektiven Erfahrungen werden durch die Bereitstellungen von niedrigschwelligen Informationen und Erklärungen begleitet.

<sup>1</sup> [https://www.ipcc.ch/site/assets/uploads/2020/07/SR1.5-SPM\\_de\\_barrierefrei.pdf](https://www.ipcc.ch/site/assets/uploads/2020/07/SR1.5-SPM_de_barrierefrei.pdf) S.8

# **Theorie**

**Kartenauswahl:** Die weitverbreitete Mercator-Projektion ist aufgrund der Übertragung von einer dreidimensionalen Kugel in eine zweidimensionale Fläche stark verzerrt, wodurch z.B. Europa viel größer dargestellt wird als es eigentlich ist, was wiederum neokoloniale Strukturen aufrechterhält. Um dem entgegenzuwirken, wird die CliMap anhand der Wagner VI Projektion² dargestellt. Diese ist flächengleich und möglichst wenig verzerrt.

**Daten Hintergründe:** Auf der Website von "Our Wold in Data"<sup>3</sup> sind die produktionsbasierten THG-Emissionen, in CO2-Äquivalenten pro Land von 1850 bis 2021 angegeben. Wir haben die Daten ab 1960 benutzt und durch das Aufsummieren der Jahresdaten die kumulierten Emissionen bis zum eingestellten Jahr berechnet. Die Daten für die Erderwärmung stammen vom IMF<sup>4</sup>. Zur Bewertung der Klimafolgen werden die Daten des ND GAIN Index<sup>5</sup> verwendet.

**Klimafolgen Index:** Die Folgen des Klimawandels in einer Datenreihe festzuhalten ist sehr komplex, da die Klimakrise eine Vielzahl von negativen Auswirkungen auf die natürliche Umwelt, die Wirtschaft und die Gesellschaft insgesamt hat. Einige der wichtigsten negativen Auswirkungen des Klimawandels sind Anstieg der Temperaturen: Der Klimawandel führt zu einem Anstieg der Temperaturen weltweit, was zu einer Erwärmung der Ozeane, schmelzenden Gletschern, einer Zunahme von Extremwetterereignissen wie Hitzewellen, Dürren, Stürmen und Überschwemmungen führt. Veränderungen in der Niederschlagsmenge und -verteilung: Veränderungen der Ozeane und der Meeresströmungen: Verlust von Biodiversität und Ökosystemen: Gesundheitsprobleme: Der ND-Gain Index ist ein Instrument zur Messung der Anfälligkeit und der Vorbereitungsmaßnahmen eines Landes auf die Auswirkungen des Klimawandels. Er bewertet Länder auf der Grundlage von mehreren Faktoren wie ihrer Anfälligkeit für Klimawandel, ihrer Anpassungsfähigkeit und ihrer Bereitschaft, Maßnahmen zu ergreifen, um den Klimawandel zu bekämpfen. Die Bewertung erfolgt auf einer Skala von 0 bis 100, wobei höhere Werte eine höhere Anpassungsfähigkeit und Vorbereitung auf den Klimawandel darstellen. Der ND-Gain Index wird von der Notre Dame Global Adaptation Initiative erstellt und regelmäßig aktualisiert.

```
² https://www.worldmapgenerator.com/de/
³
https://ourworldindata.org/explorers/co2?facet=none&country=CHN~USA~IND~GBR~OWID_WRL&Ga
s+or+Warming=All+GHGs+%28CO%E2%82%82eq%29&Accounting=Production-
based&Fuel+or+Land+Use+Change=All+fossil+emissions&Count=Per+country
⁴ https://climatedata.imf.org/datasets/4063314923d74187be9596f10d034914_0/explore
⁵ https://gain.nd.edu/our-work/country-index/
```
## **Bauanleitung**

**Elektronik:** Den Slider zur Einstellung der Jahreszahl haben wir durch einen 3D-gedruckten Schieber, der auf einem (schlecht) leitenden Filament befestigt ist, realisiert (die Idee basiert auf der Arbeit eines anderen abgeschlossenen Projekts<sup>7</sup>). Wird der Schieber auf dem Filament bewegt, ändert sich die Länge des stromdurchflossenen Filamentes und damit der Gesamtwiderstand des Filaments. Daraus folgt eine Spannungsänderung, die als Input zur Bestimmung der Jahreszahl genutzt werden kann. Die Einstellung der unterschiedlichen Datenreihen erfolgt durch das Drücken desjeweiligen Knopfes. Die LEDs können einzeln angesteuert werden, also der RGB-Wert kann pro LED eingegeben werden. Dafür haben wir einzelne LED-Strängen aneinander gehängt und diese parallel geschaltet, das heißt wir haben pro LED-Stripe neu Strom eingespeist.

**3D-gedruckte Karte:** Von der Internetseite worldmapgenarator.com haben wir die Kartendatei der Wagner 6 Projektion heruntergeladen. Mittels des Programms Autodesk Fusion 360 wurden die Ländergrenzen der Datei extrudiert. Diese Datei haben wir Cura dann in eine 3D-Druck-Datei umgewandelt.. Es wurden mehrere Prototypen des 3D-Drucks erstellt, um die optimale Größe, Wandund Plattenstärke sowie die maximale Druckgeschwindigkeit festzulegen. Beim finalen 3D-Druck wurde weißes Filament genutzt, damit einzig die farbigen LEDs bei der Karte die informationsgebende Farbe anzeigen können (die farbigen LEDs bestrahlen die weiße Karte). Aufgrund der außerordentlichen Größe der CliMap mussten 15 Einzelteile gedruckt werden, die nach Fertigstellung händisch zusammengeklebt wurden.

**Code:** Die relevanten Daten wurden als Teil von größeren CSV-Dateien vom IMF, Our World in Data und ND Gain Index bereitgestellt. Nicht relevante Daten haben wir gelöscht, die relevanten Daten wurden mittels der Python-Bibliothek Pandas in das richtige Datenformat gebracht. Wir haben Micropython Funktionen geschrieben, welche zunächst die Inputs von Knöpfen und Schieberegler auswerten, um das gewählte Szenario (Jahr, Datenart) zu bestimmen. Dann wird auf den jeweiligen Datenpunkt der Länder zugegriffen und abschließend wird für jedes Szenario jedem LED ein bestimmten Farbwert zugeordnet, den der LED anzeigen soll.

**Holzrahmen:** Aus vier Holzlatten haben wir mittels Holzschrauben einen Holzrahmen (150x80cm) mit einer Höhe von 15cm gebaut. Unebenheiten beim Zusammenfügen der Holzlatten wurden weggefeilt. Wir haben Schlitze für den Einschub einer Rückwand in den Rahmen gefräst und die laser gecuttete Lochplatte auf den Boden des Holzrahmen gelegt, um die LEDS an einem festen Platz befestigen zu können. An den Seiten des Holzrahmen haben wir Halterungen und in der Mitte Stützen angebracht, um die 15 einzelnen 3D-gedruckten Teile der Weltkarte zu stabilisieren. Zuletzt haben wir den Holzrahmen in einem optisch auffallenden Türkis gestrichen.

⁷ <https://www.labprepare.tu-berlin.de/wiki/doku.php?id=collabsynth:wellenformmanipulator>

## **Probleme, Tipps & Verbesserungsvorschläge**

folgt

## **Fazit**

folgt

From: <http://www.labprepare.tu-berlin.de/wiki/>- **Project Sci.Com Wiki**

Permanent link: **<http://www.labprepare.tu-berlin.de/wiki/doku.php?id=climap&rev=1684102997>**

Last update: **2023/05/15 00:23**

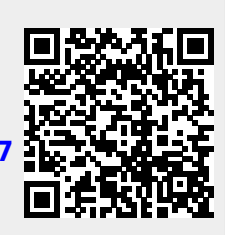